↖

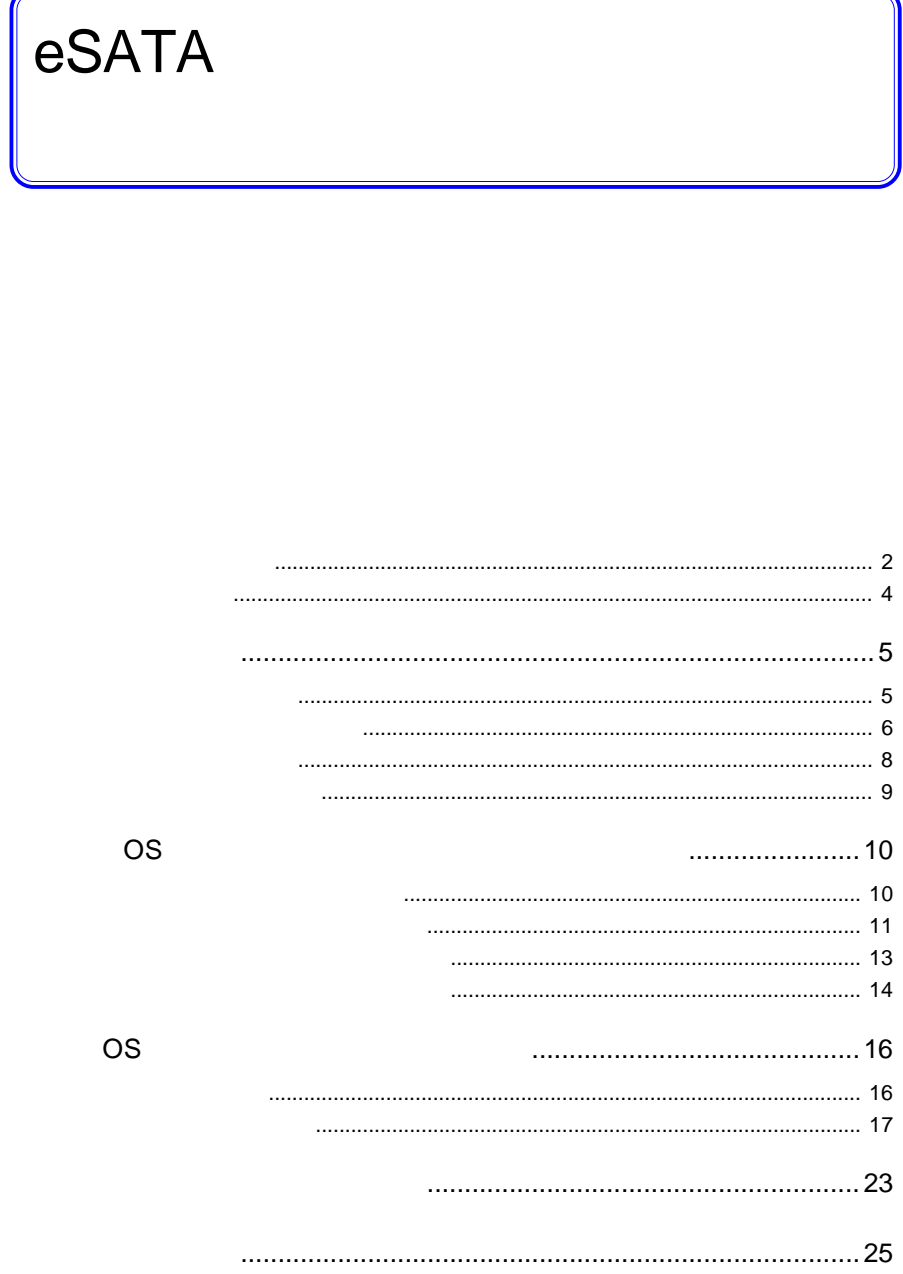

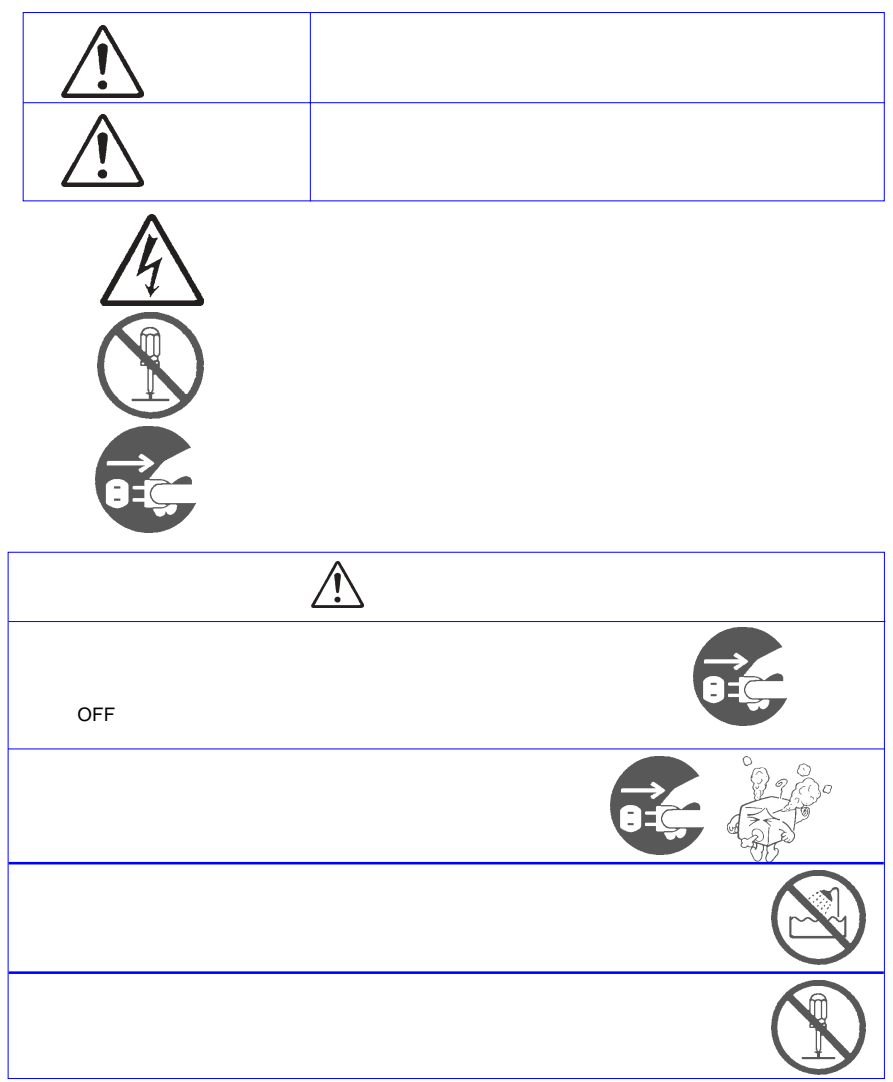

・本書は読み終わった後も、必ずいつでも見られる場所に保管しておいてください。

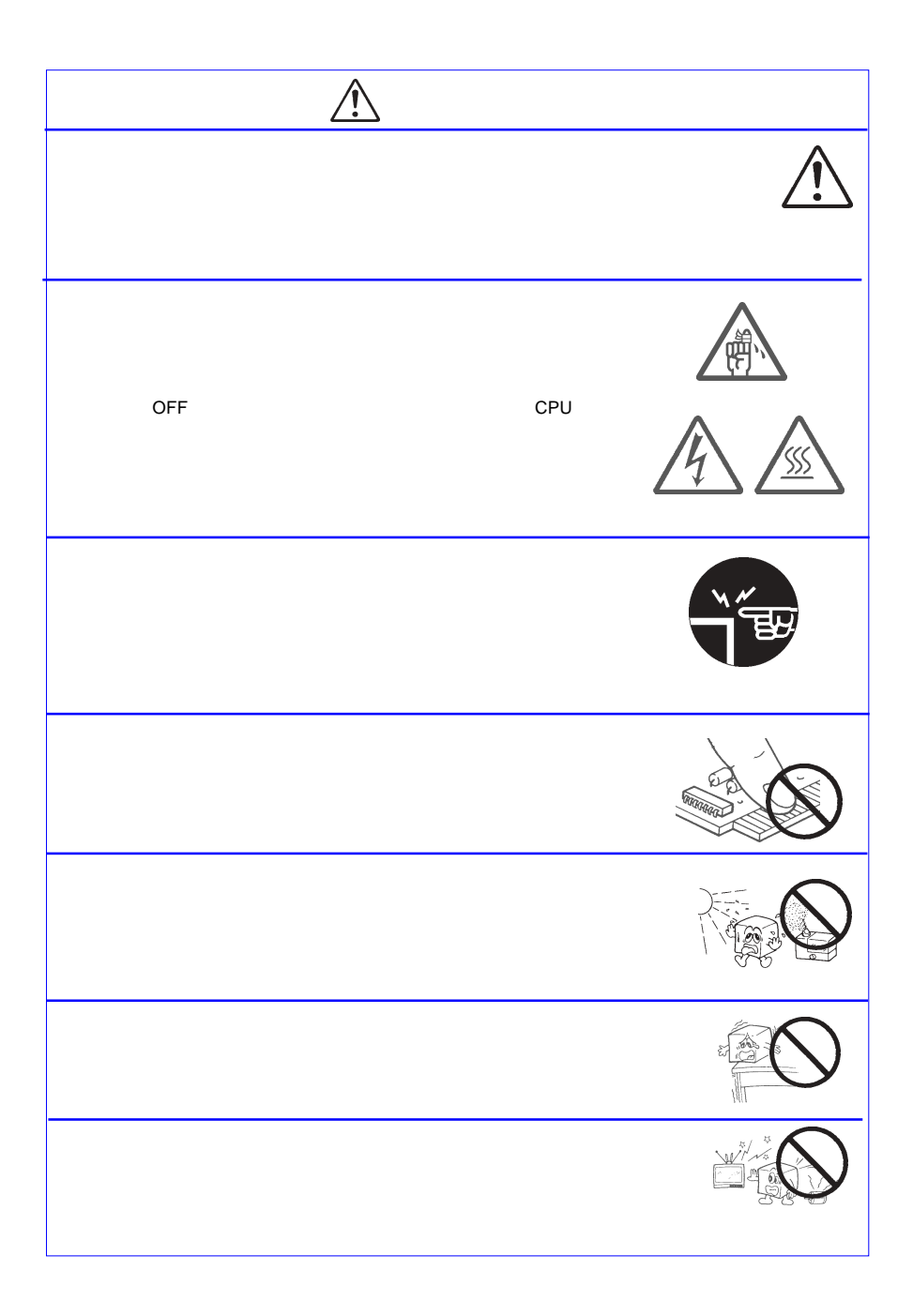

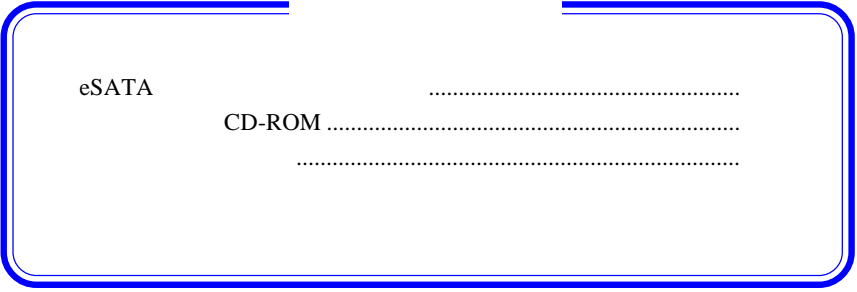

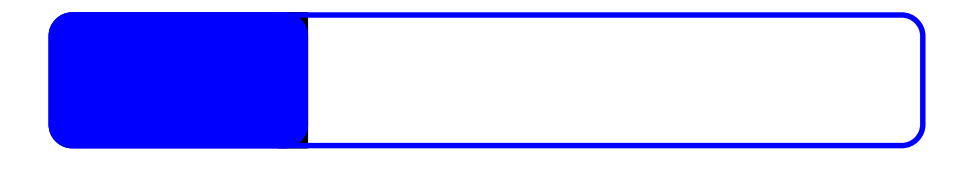

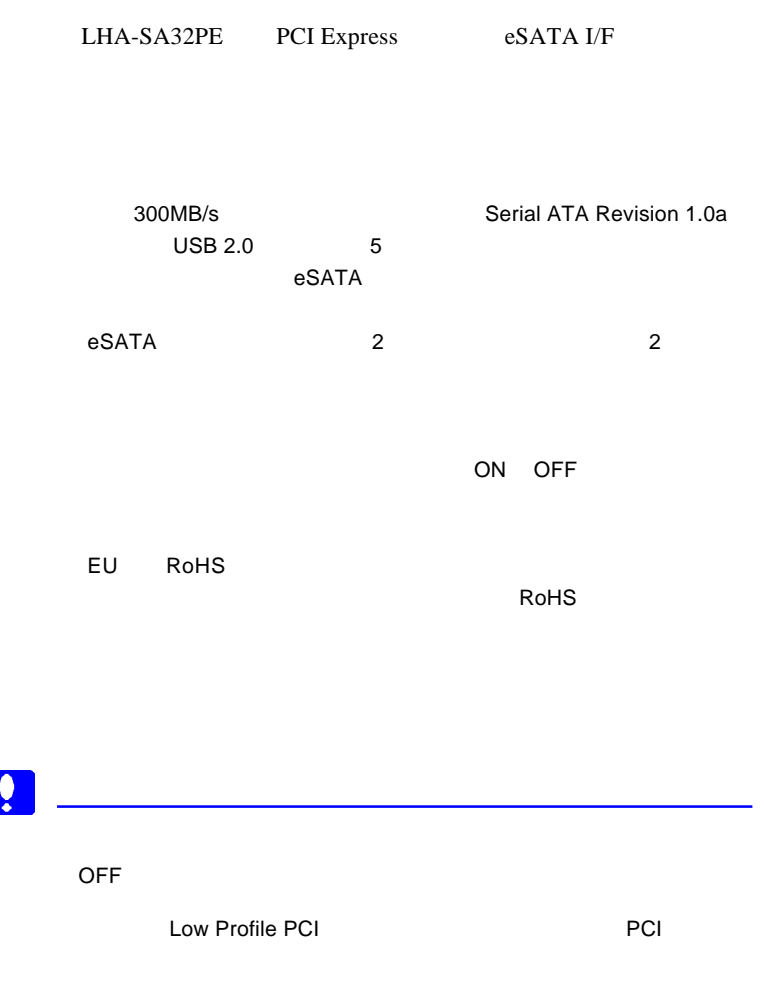

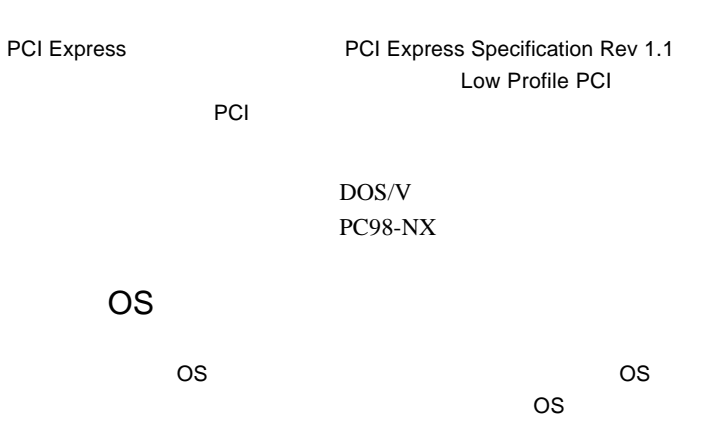

Windows XP Home Edition/Professional Service Pack 1 Windows 2000 Professional Service Pack 4

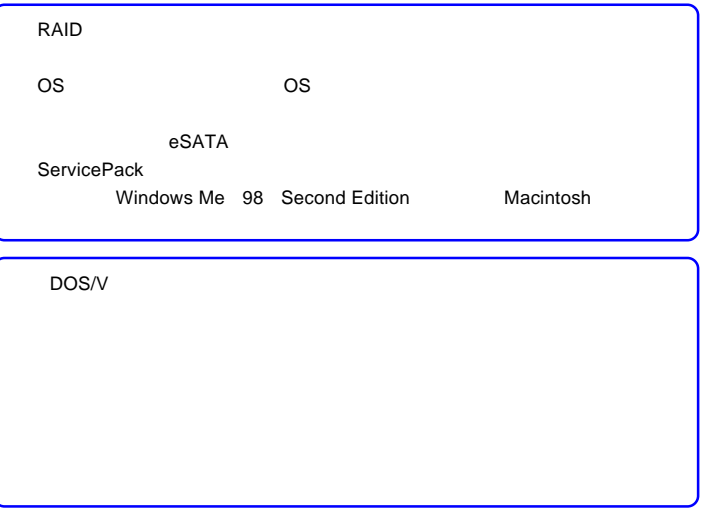

## Service Pack

Windows XP Windows 2000 Service Pack

#### Service Pack

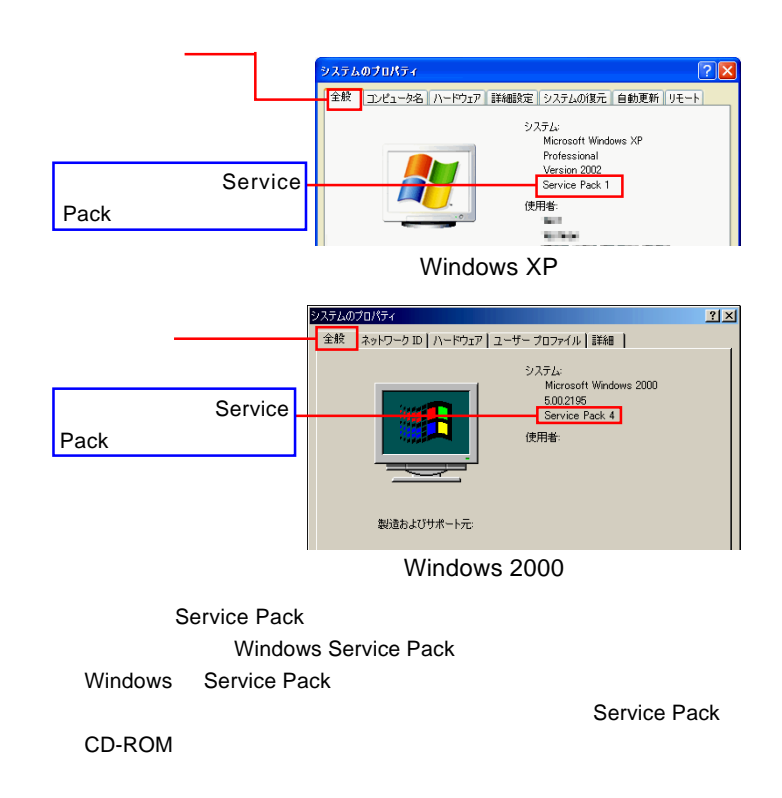

#### $\Box$

Service Pack 2012 12:00 12:00 12:00 12:00 12:00 12:00 12:00 12:00 12:00 12:00 12:00 12:00 12:00 12:00 12:00 12:00 12:00 12:00 12:00 12:00 12:00 12:00 12:00 12:00 12:00 12:00 12:00 12:00 12:00 12:00 12:00 12:00 12:00 12:00

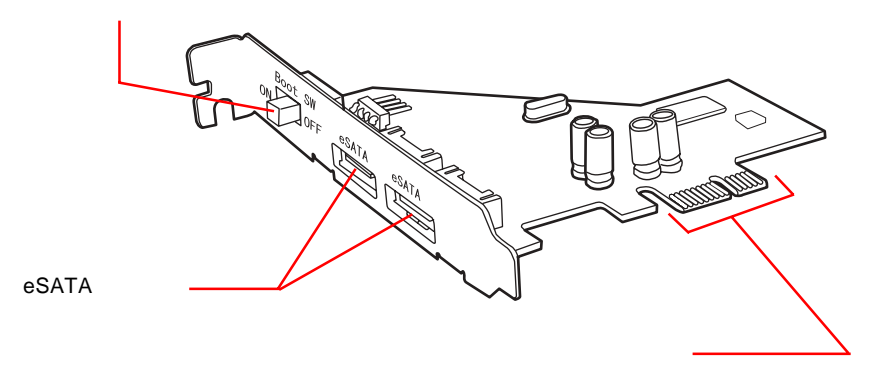

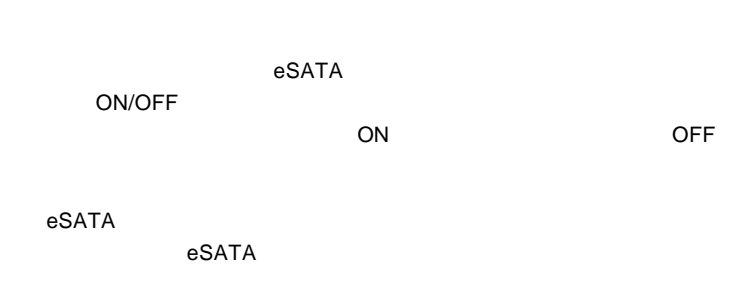

**PCI Express** 

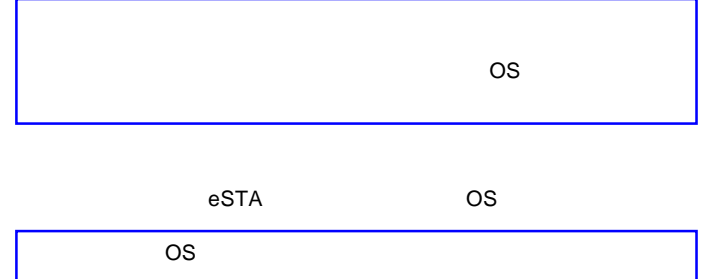

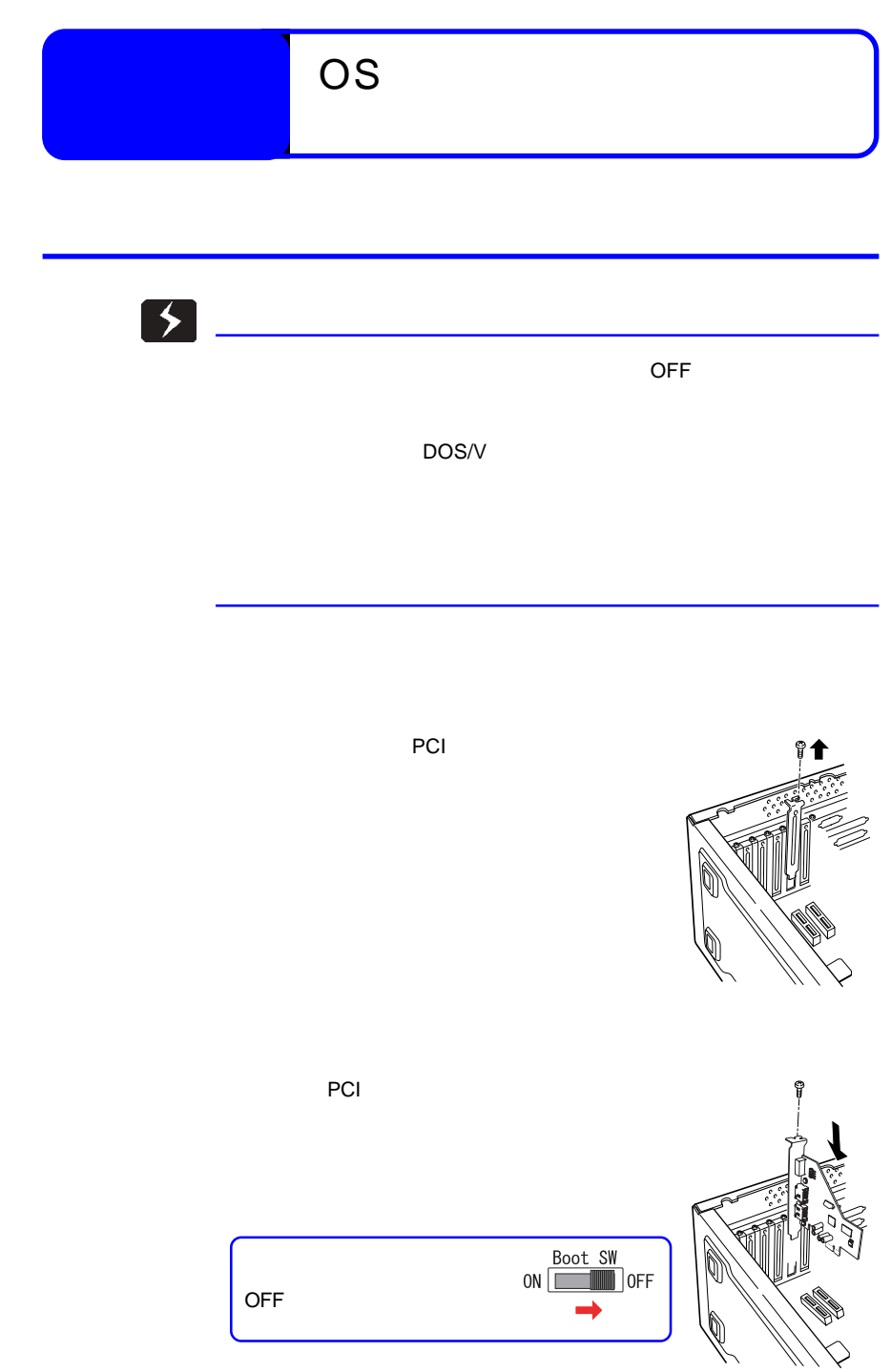

 $\overline{O}$ S

![](_page_10_Figure_1.jpeg)

Windows 2000

![](_page_10_Figure_3.jpeg)

![](_page_10_Figure_4.jpeg)

![](_page_10_Figure_5.jpeg)

![](_page_11_Picture_0.jpeg)

![](_page_11_Picture_26.jpeg)

![](_page_11_Picture_27.jpeg)

クリック

Windows

 $\overline{O}$ S

SCSI RAID Sillicon Image

Sil 3512 SATALink Controller

![](_page_12_Picture_3.jpeg)

![](_page_13_Figure_0.jpeg)

OS லேசியில் கால்கி கால்கி கால்கி கால்கி கால்கி கால்கி கால்கி கால்கி கால்கி கால்கி கால்கி கால்கி கால்கி கால்கி

CD-ROM CD/DVD

![](_page_13_Picture_3.jpeg)

Point

![](_page_14_Figure_0.jpeg)

![](_page_14_Figure_1.jpeg)

 $\overline{O}$ K

![](_page_14_Picture_3.jpeg)

3.1 注意事項

### eSATA

![](_page_15_Figure_2.jpeg)

 $\overline{\text{OS}}$ 

OS

CD-ROM CD/DVD アップランキャーが出力したら、 CD

![](_page_16_Picture_4.jpeg)

 $CD$ 

Drivers wxp\_2k

wxp\_2k

![](_page_16_Picture_9.jpeg)

![](_page_17_Picture_0.jpeg)

 $\overline{\text{OS}}$ OS しょうきょうしょく アイディスクに保存している場合  $\mathsf{OS}$  $\overline{OFF}$  $\mathsf{ON}_{\mathsf{C}}$ Windows CD-ROM CD/DVD OS Windows XP/2000 OS BIOS CD/DVD BIOS CD/DVD 作りに入れている。 **Let us os** the set of the set of the BIOS BIOS CD/DVD

Press F6 if you need to installa third party SCSI or RAID driver... F6

![](_page_18_Picture_2.jpeg)

![](_page_19_Picture_0.jpeg)

 $\varepsilon$ F6  $\varepsilon$ 

#### **Francounter Strategies Strategies Products**

![](_page_19_Picture_3.jpeg)

 $\overline{\text{OS}}$ 

 $\overline{\text{OS}}$ 

Windows XP

Silicon Image Sil 3132 SATALink Controller for Windows XP/Server 2003

Windows 2000

Silicon Image Sil 3132 SATALink Controller for Windows 2000

![](_page_20_Picture_6.jpeg)

#### Enter

# ----------Silicon Image SiI 3132 SATALink Controller for Windows XP/Server 2003 \* To specify additional SCSI adapters, CD-ROM drives, or special disk controllers for use with Windows, including those for which you have a device support disk from a mass storage device nanufacturer, press S. nass storage devices for use with Windows, press ENTER. S=Specify Additional Device ENTER=Continue F3=Exit

 $\overline{OS}$ 

OS がいしょうがく しゅうしょう

![](_page_21_Picture_66.jpeg)

![](_page_22_Figure_0.jpeg)

SCSI RAID

Silicon Images Sil 3132 SATALink

Controller

IRQ I/O

ON CON

eSATA  $\epsilon$ 

○ 接続したのはHDユニットではありませんか? Windows環境の場合、HD

SCSI RAID Silicon Images Sil 3132 SATALink Controller

 $\overline{OFF}$ 

Windows XP 2000 OFF

Windows XP

 $OK$ 

![](_page_23_Picture_4.jpeg)

![](_page_24_Picture_86.jpeg)

 $*1$ 

 $*2$ 

\*3 PCI Express  $*4$ 

 $*4$ 

保証と修理について

 $FAX$ 

TEL. 0570-022-022 FAX. 0570-033-034 受付時間 : 9:00 12:00 13:00 18:00

サポート / 修理受付窓口のご案内

②製品の名称 / シリアル番号

FAX PHS TEL FAX IP TEL FAX

396-0192 8268

 $\frac{1}{2}$ 

TEL 0265-74-1423 FAX 0265-74-1403 受付時間:9:00 12:00 13:00 17:00

 $Web$ 

web the term of the term of the term of the term of the term of the term of the term of the term of the term of the term of the term of the term of the term of the term of the term of the term of the term of the term of th

Logitec eSATA

2006 LHA-SA32PE\_ONLINE V01